# **Bildschirm-Informations-System**

Der Studentenrat betreibt einen Server für Digital Signage. Eine weitere Werbemöglichkeit besteht über die [Mensabildschirme.](https://wiki.stura.tu-dresden.de/doku.php?id=allgemein:mensabildschirme)

Server-Adresse: [display.stura.tu-dresden.de](http://display.stura.tu-dresden.de)

Für das Einstellen von Inhalten in die Feeds ist ein Account notwendig. Dieser kann von jedem ohne Einschränkungen selbst erstellt werden. Seit Oktober 2014 wurde das Asirra-Projekt von Microsoft eingestellt, an der Ersetzung des Captcha-Systems wird gearbeitet. Am 13.11.2014 wurde die Registrierung auf das SweetCAPTCHA-System umgestellt.

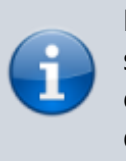

Für eine Freischaltung von Inhalten für die Feeds des StuRa, sowie "campusweit" und "Hochschulgruppen" schreibt bitte eine Mail an [bildschirm@stura.tu-dresden.de.](mailto:bildschirm@stura.tu-dresden.de) Ansonsten dauert die Freischaltung mitunter sehr lange ;)

# **Displays**

Die Displays sind die Clients, auf denen die Informationen gezeigt werden. Die Größe und Anordnung der Felder sowie der Hintergrund können via dem Layout als xml festgelegt werden. Es ist möglich, dasselbe Layout auf mehreren Display gleichzeitig zu verwenden.

### **Display-MAC**

Die Konfiguration eines Displays wird über eine zwölfstellige hexadezimale Zeichenfolge identifiziert. Es ist grundsätzlich angedacht, die MAC-Adresse der Netzwerkschnittstelle des Clients zu verwenden. es ist aber auch die Vergabe eigener Zeichenfolgen möglich, z.B. 1e51.

Es ist möglich, mehrere Clients mit identischer Displaykonfiguration laufen zu lassen, allerdings geht dies dann zu Lasten der Kontrolle eines einzelnen Displays mittels des Backends.

Der Client am Display zeigt eine vom System generierte Webseite im Vollbildmodus an. Beispiel für die Konfiguration 1e51: [display.stura.tu-dresden.de/screen/?mac=1e51](https://display.stura.tu-dresden.de/screen/?mac=1e51)

## **Benutzergruppen**

Benutzergruppen sind Moderatorengruppen. Der Gruppe können Feeds oder Displays zugeordnet werden.

# **Feeds**

Die Informationsströme werden in Feeds organisiert. Ein oder mehrere Feeds werden in den Feldern des Displays dargestellt. Jeder Feed kann eine Benutzergruppe als Eigentümer haben und von dieser Gruppe moderiert werden.

### **Zugriffssteuerung für Feeds**

Die Zugriffssteuerung ermöglicht drei Arten von Feeds:

- **normal**
	- Jeder Benutzer kann neue Inhalte in diesen Feed zur Verfügung stellen
	- dieser Feed kann von jedem beliebigen Display abonniert werden
	- $\circ$  Mitglieder der Benutzergruppe managen die Freigabe eingereichter Informationen
- **restricted**
	- $\circ$  Nur Mitglieder der Benutzergruppe können neue Inhalte in diesen Feed zur Verfügung stellen
	- dieser Feed kann von jedem Display abonniert werden, das der Benutzergruppe gehört
- **private**
	- Read-Only Feed (z.B. für eingebettete externe Inhalte, RSS-Feed, etc)
	- o dieser Feed kann von jedem Display abonniert werden, das der Benutzergruppe gehört

## **Wichtiges**

#### **Ticker-Text**

Das System hat Probleme bei der Verwendung von sprachlichen Sonderzeichen wie beispielsweise Umlaute. Ursache ist die nicht stringente Verwendung von UTF8 innerhalb des php-codes.

Workaround: den Text vorher in Latin1 codieren, zum Beispiel mit einem [online converter](http://www.unicodetools.com/unicode/utf8-to-latin-converter.php). Wenn du also "Kännchen" angezeigt haben willlst, muss

#### Kännchen

als Text eingegeben werden.

#### **Image**

Üblicherweise werden Informationen als Bild-Folien eingestellt. Die Folien werden unter Beibehaltung des Seitenverhältnisses passend in das Feld skaliert. als Quelldatenformate könnt ihr PNG (empfohlen!), JPG oder PDF verwenden (PPTP wurde bisher noch nicht getestet).

Folgende Eckpunkte solltet ihr beachten:

- die **Mindestbreite und -höhe** ist mit **400 Pixel** festgelegt. Das ist kein Bug, sondern eine qualitätssichernde Maßnahme: Insbesondere auf Bildschirmen mit hoher Auflösung wird die Folie sonst zu stark gepixelt.
- Die Bilddateigröße (PNG, JPG) sollten 2 MB nicht übersteigen Die Begrenzung existiert, um Ladezeiten für den Folienwechsel kurz zu halten.
- "Monster-PDFs" vermeiden PDFs werden anhand ihrer Meta-Informationen (Zielformatgröße, Auflösung) serverseitig in ein Bild umgewandelt. Wenn dieses Bild dann den Mindest- oder Maximal-Kriterien nicht genügt, führt es zu einer Verweigerung der Annahme durch das System. Beispiel: PDF in A4 quer gelayoutet (297x210mm, 300 dpi Auflösung) → das Bild wird nach Konvertierung 3508 x 2480px groß (i.d.R. für dies zu Dateien weit größer als 2 MB)!
- das Seitenverhältnis sollte 4:3 (Verhältnisfaktor 1,333), 16:9 (Verhältnisfaktor 1,777) oder irgendwo dazwischen liegen (z.B. A4 quer: 1,414). Grund: die verwendeten Bildschirme liegen zwischen diesen Verhältnisfaktorgrenzen.
- Da es eine Vielzahl an Wegen gibt, PDFs zu generieren, kann es durchaus zu Problemen bei der Verwendung von PDFs als Quell-Dateien kommen. Hier empfiehlt es sich, die PDF lokal in ein Bild zu konvertieren (z.B. mit dem Adobe Acrobat auf den Rechnern Kryptograf und Lapsus in Zimmer 6) und dieses dann als Quell-Datei zu verwenden.

### **Layout**

Das grundlegende Layout legt die Anzahl, die Größe, die absolute Position der oberen linken Ecke, den Namen und die Art der einzelnen Informationsfelder fest. Diese Informationen werden in einem Template (XML-Format) definiert und mit einem entsprechenden Hintergrund in das System importiert.

#### [beispiel-layout.xml](https://wiki.stura.tu-dresden.de/doku.php?do=export_code&id=allgemein:dienste:digital_signage&codeblock=1)

```
<template>
   <name>TEST</name>
   <width>1280</width>
   <height>1024</height>
   <field>
     <name>Text</name>
     <type>Text</type>
     <left>0</left>
     <top>0</top>
     <width>600</width>
     <height>500</height>
   </field>
   <field>
     <name>Ticker</name>
     <type>Ticker</type>
     <left>680</left>
     <top>0</top>
     <width>600</width>
     <height>500</height>
   </field>
   <field>
     <name>Graphics</name>
```

```
 <type>Graphics</type>
     <left>0</left>
    <top>524</top>
     <width>600</width>
     <height>500</height>
   </field>
   <field>
     <name>Dynamic Data</name>
     <type>Dynamic Data</type>
     <left>680</left>
    <top>524</top>
     <width>600</width>
     <height>500</height>
   </field>
</template>
```
Für verschiedene Bildschirmauflösungen sind aufgrund der absoluten Posiitonierung verschiedene Templates notwendig. Nachd er Installation eines neuen Displays sollte eine Feinjustierung der einzelnen entweder mittels Manipulation der Feldwerte oder durch Anwenden von entsprechenden CSS-Befehlen (margin bzw. transform scale) vor Ort erfolgen, da die Darstellung stark von verwendeten Betriebssystem und Browser abhängen.

# **Feeds**

Die Informationen für die einzelnen im Layout definierten Felder werden mittels sogenannter Feeds ("Nachrichtenkanal") bereitgestellt. Jeder Feed hat genau eine Eigentümergruppe und wird vom Gruppenleiter moderiert. Grundsätzlich werden neu eingereichte Contents (einzelne Inhalte, z.B. Text oder Grafiken) auf eine Freigabeliste gesetzt. Der Gruppenleiter prüft dann den neuen Content gegen (z.B. entspricht er den Richtlinien der Gruppe, ist der Anzeigezeitraum richtig eingestellt, etc), un gibt diesen frei. Nach der Freigabe erscheind der Content in seinem Anzeigezeitraum auf jeden Screen, der diesen Feed abonniert hat.

### **private Feed**

Private Feeds einer Gruppe können nur auf Screens genutzt werden, die von der Gruppe verwaltet werden. Es dürfen nur Gruppenmitglieder neue Contents einreichen. Der Feed ist für Screens anderer Gruppen nicht abonnierbar.

### **Restricted Feed**

Restricted Feeds einer Gruppe können auf jeden Screen genutzt werden. Es dürfen nur Gruppenmitglieder neue Contents einreichen. Der Feed ist für Screens anderer Gruppen abonnierbar.

#### **Normal Feed**

Normal Feeds einer Gruppe können auf jeden Screen genutzt werden. Es darf jeder Benutzer neue Contents einreichen. Der Feed ist für Screens anderer Gruppen abonnierbar.

### **Elemente**

Es stehen für die Erhöhung der Attraktivität verschiedene angepasste Elemente zur Verfügung:

#### **Wetter**

Da Yahoo seinen Dienst eingestellt hat, funktioniert das bisher verwendete Wetter-Widget leider nicht mehr. Sobald Bedarf für die Info bestehen sollte, so kann dieser mit einer kurzen Nachricht per E-Mail an das Referat Technik angezeigt werden.

#### **Abfahrten der nächstgelegenen Haltestellen**

https://display.stura.tu-dresden.de/widgets/dvb/static.php?width=180&height= 230&hst=33000727&fussweg=10

#### [Beispiel-Haltestelle](https://display.stura.tu-dresden.de/widgets/dvb/static.php?width=180&height=230&hst=33000727&fussweg=10)

Mindestanforderungen: Browser oder Frontend, der den CSS3-Standard vollständig unterstützt. Weiterhin ist hierfür ein freies Feld vom Typ "Ticker" notwendig, welches per Hand von einem Admin in der Datenbank angepasst werden muss (mime-type auf text/html, Seite als iframe in den "Text" einfügen).

Es werden die Abfahrten der angegebenen Haltestelle angezeigt. Die Steuerung erfolgt via Haltestellennummer, optional kann der Fußweg vom Anzeigeort zu dieser Haltestelle angegeben werden.

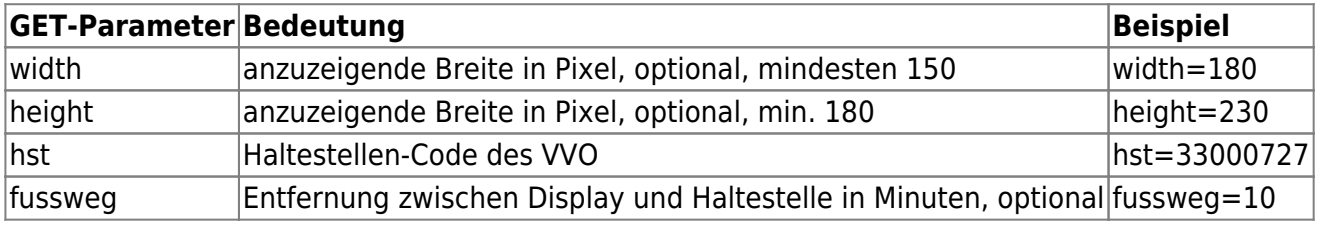

erfasste Haltestellen und der dazugehörige Haltestellencode:

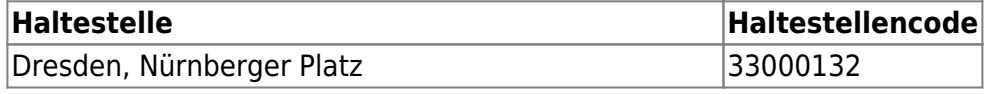

Last<br>update: update: 2021/01/30 allgemein:dienste:digital\_signage https://wiki.stura.tu-dresden.de/doku.php?id=allgemein:dienste:digital\_signage&rev=1572036307 13:55

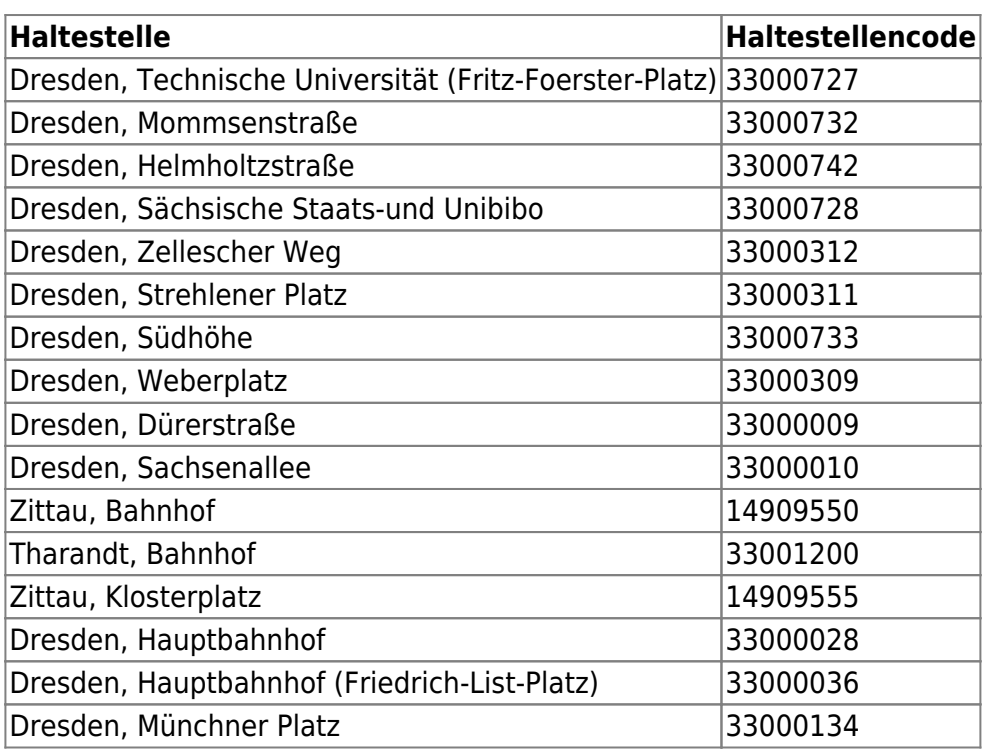

### **Infoscreen in der StuRa-Baracke**

Als Beispiel sei hier die alte Version des Infoscreens der StuRa-Baracke aufgeführt:

#### **externe Elemente**

Die Einbettung externer Inhalte (zum Beispiel eigene Widgets) ist grundsätzlich per IFRAME-Einbettung möglich. Für die Einrichtung wird ein Feld vom Typ Ticker benötigt. Weiterhin ist zur Einrichtung eine einmalige Anpassung per Hand in der Datenbank notwendig.

### **aktuelle Standorte**

- [ZEUNER-Bau, Flur vor 221](https://navigator.tu-dresden.de/etplan/zeu/01/raum/118101.0532) (FSR Maschinenwesen)
- [BARKHAUSEN-Bau, Flur Ost-Eingang](https://navigator.tu-dresden.de/etplan/bar/00/raum/141100.0010) (FSR Elektrotechnik)
- [StuRa-Baracke, Flur](https://navigator.tu-dresden.de/etplan/vg2/00/raum/131100.0510) (Studentenrat)
- [POTTHOFF-Bau, Flur vor 13](https://navigator.tu-dresden.de/etplan/pot/00/raum/325100.0004) (FSR Verkehr)

From: <https://wiki.stura.tu-dresden.de/>- **StuRa-Wiki**

Permanent link: **[https://wiki.stura.tu-dresden.de/doku.php?id=allgemein:dienste:digital\\_signage&rev=1572036307](https://wiki.stura.tu-dresden.de/doku.php?id=allgemein:dienste:digital_signage&rev=1572036307)**

Last update: **2021/01/30 13:55**

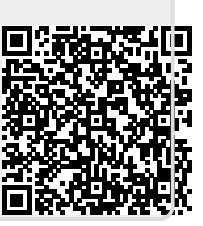